# **Traffic Processing**

**In this article**

- [Section overview](#page-0-0)
- [Advanced Search](#page-1-0)
- [Creating a New Traffic Processing Rule](#page-2-0)
- [Rules Import](#page-6-0)
- [Rules Export](#page-7-0)

### <span id="page-0-0"></span>Section overview

This section allows a user to configure and perform number translations. Here, you can add and remove rules for traffic processing. The section is presented in a form of a table of traffic processing rules with the following columns:

Screenshot: Traffic Processing section

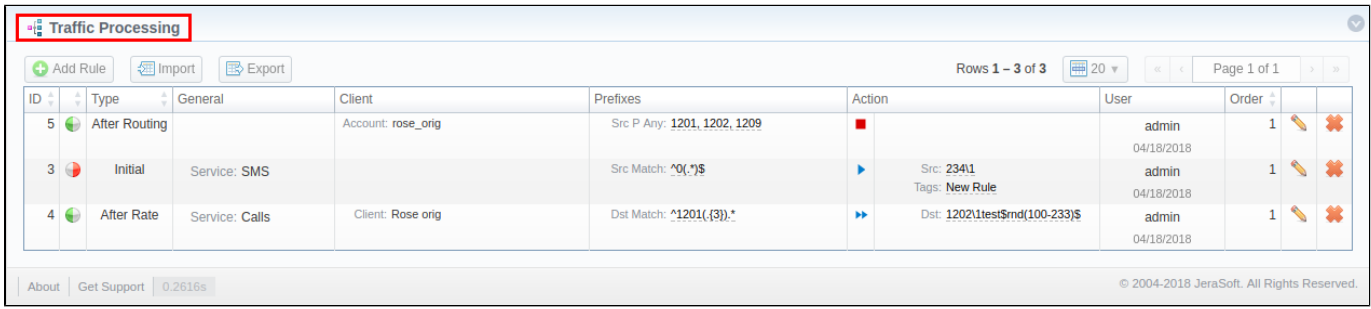

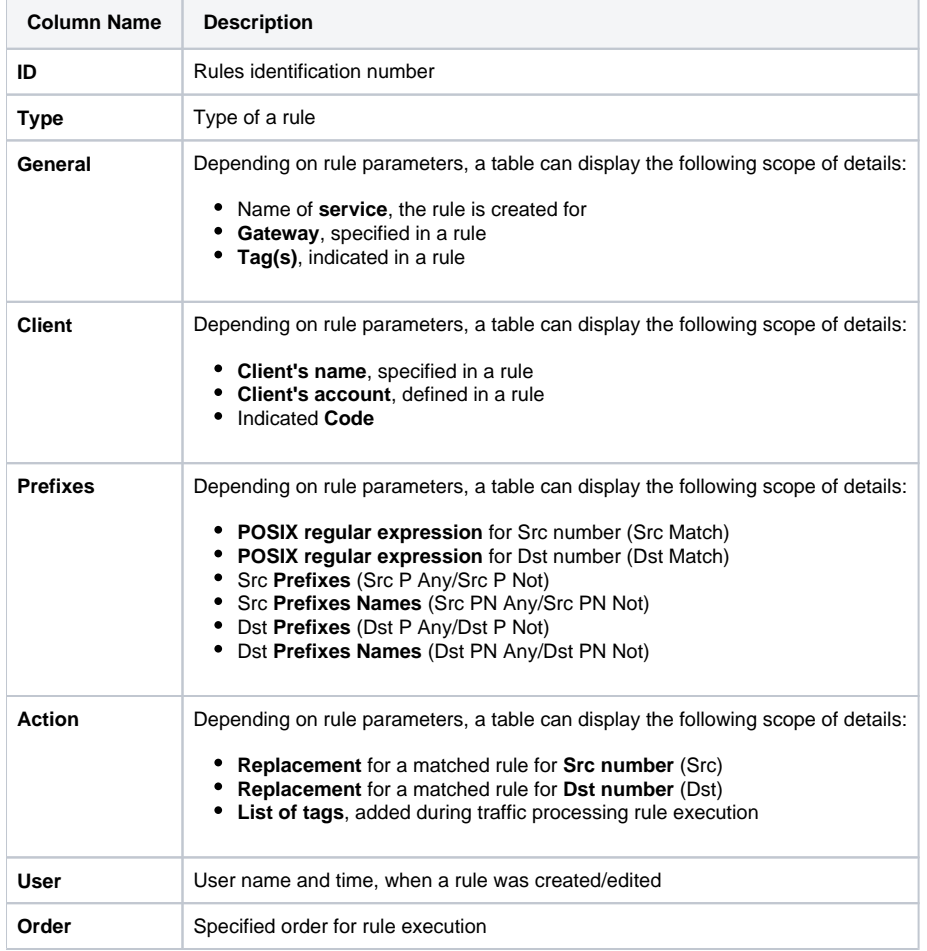

#### Functional **buttons/icons**, presented in the section, are as follows:

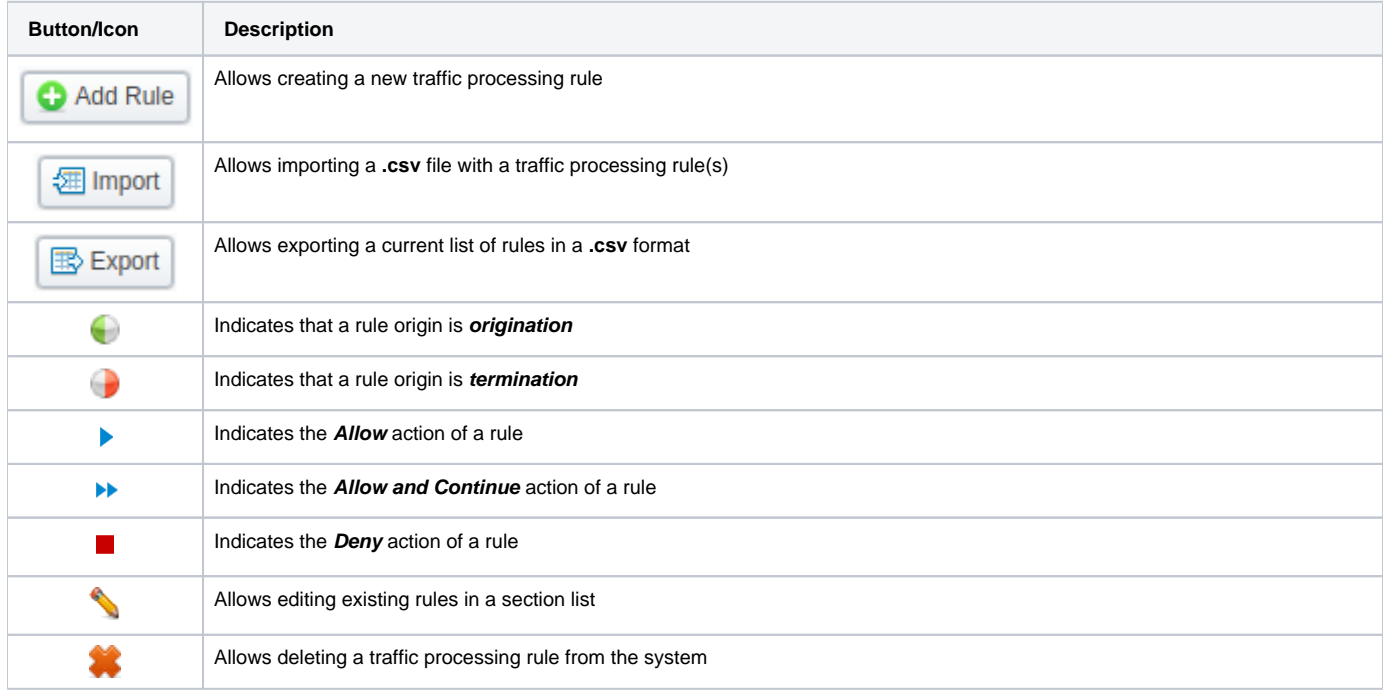

### <span id="page-1-0"></span>Advanced Search

In the top right corner of the section above the table, an Advanced Search drop-down menu is located. By clicking on a blue downwards arrow **icon**, a drop-down menu with the following structure is displayed:

Screenshot: Advanced Search drop-down menu

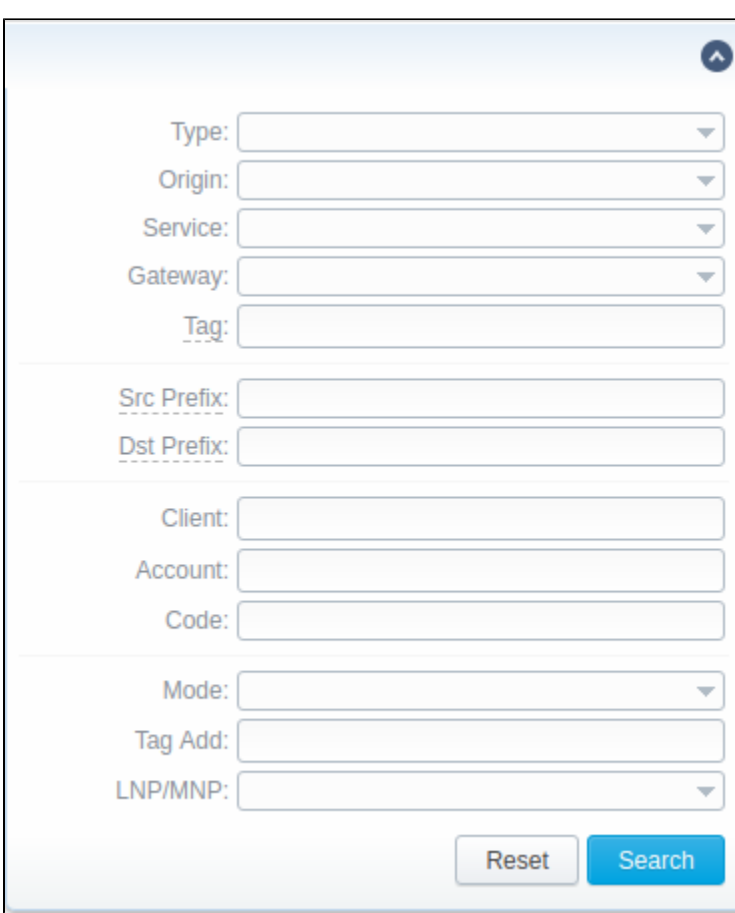

To apply the specified search criteria, click **Search**; to cancel the applied parameters, click **Reset**.

# <span id="page-2-0"></span>Creating a New Traffic Processing Rule

To perform a number translation, click the **Add Rule** button and fill in the following fields:

Screenshot: New Traffic Processing rule

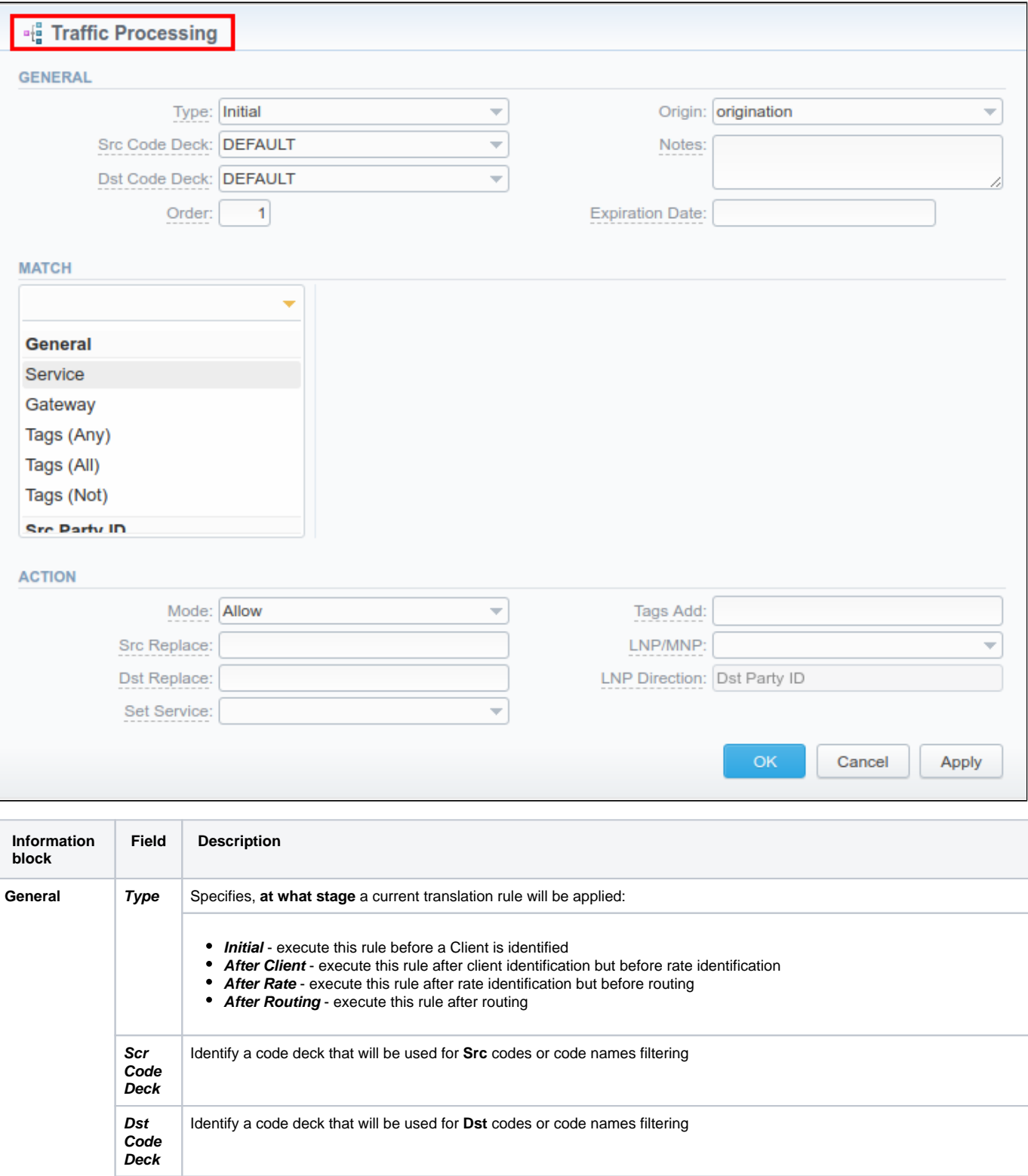

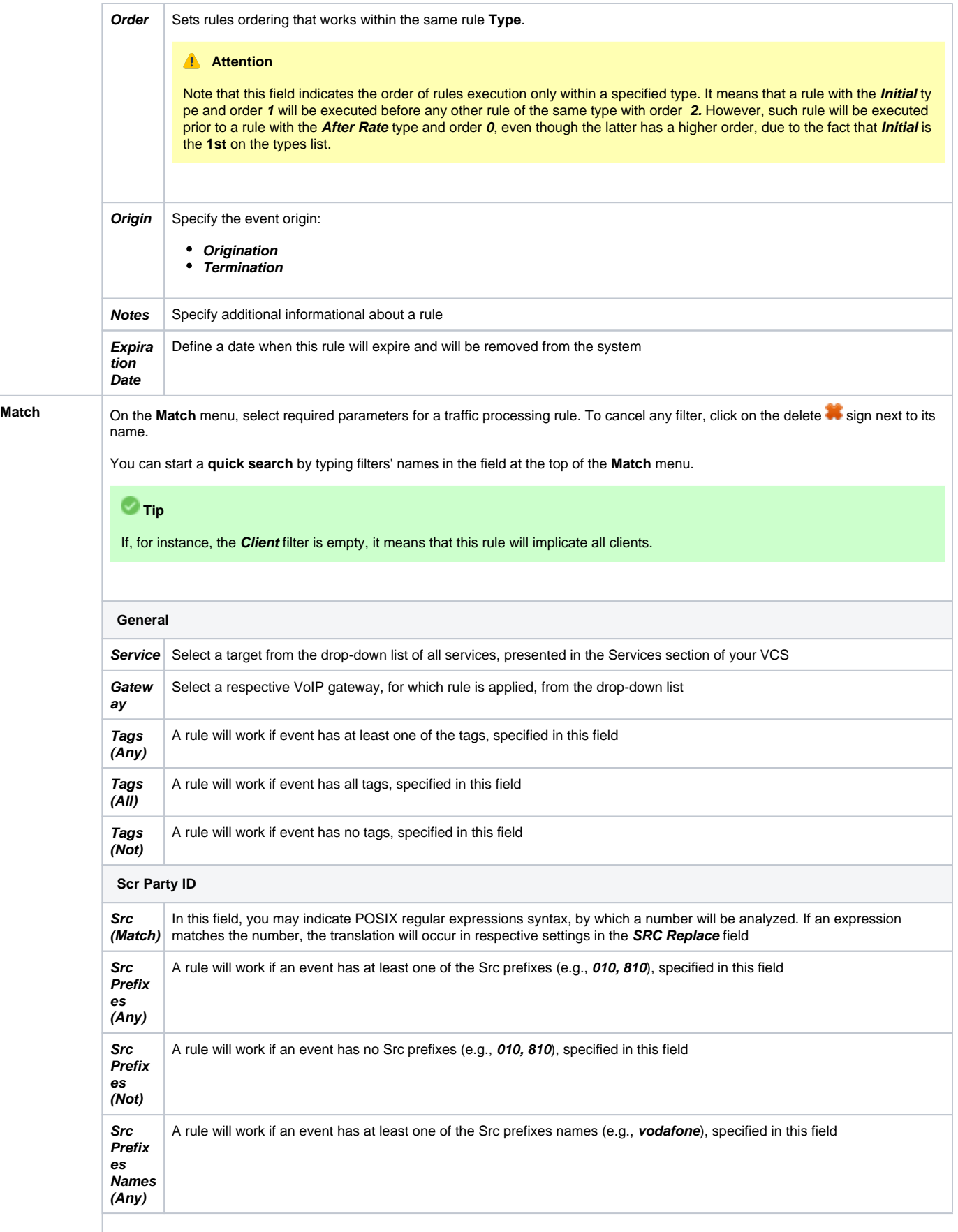

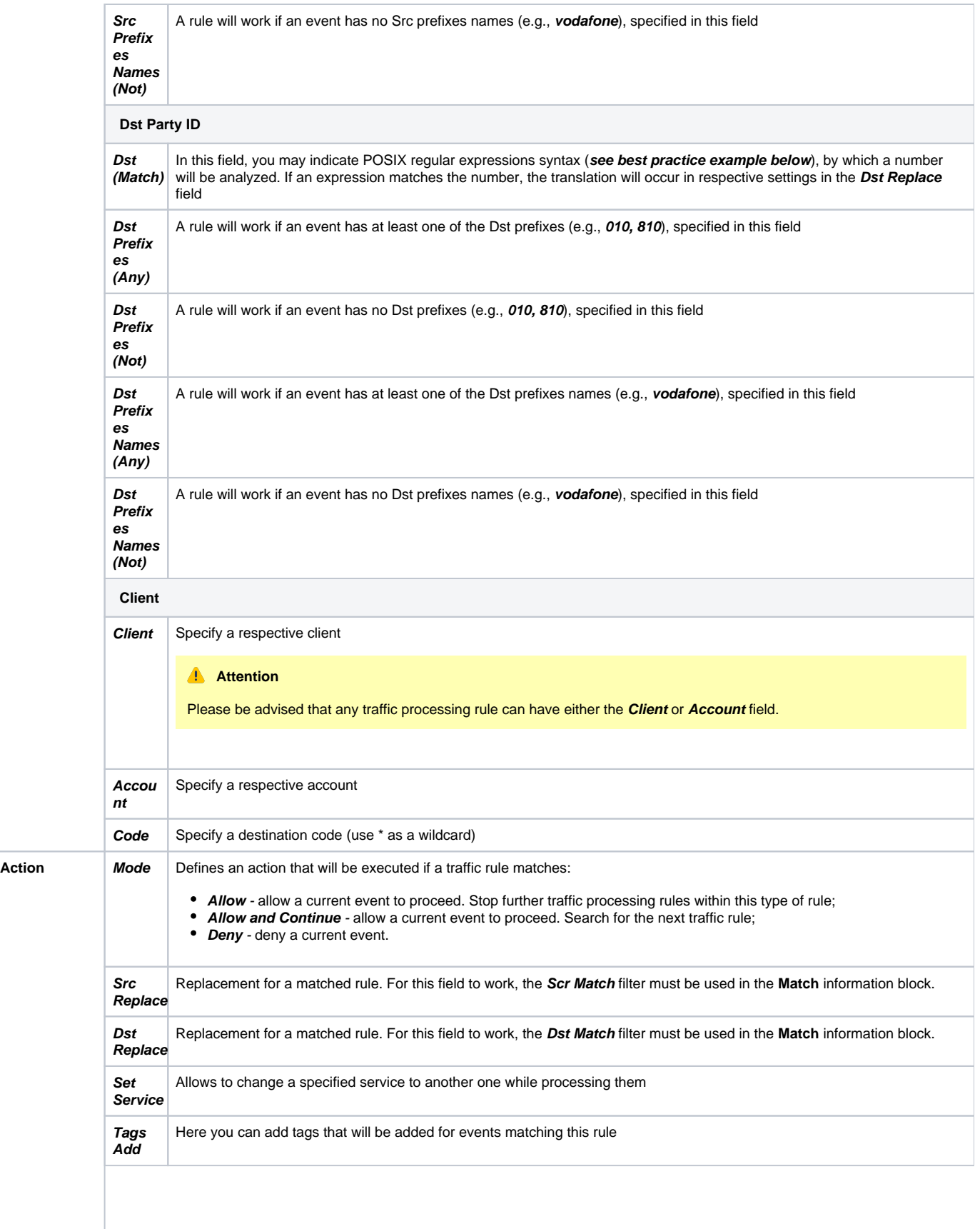

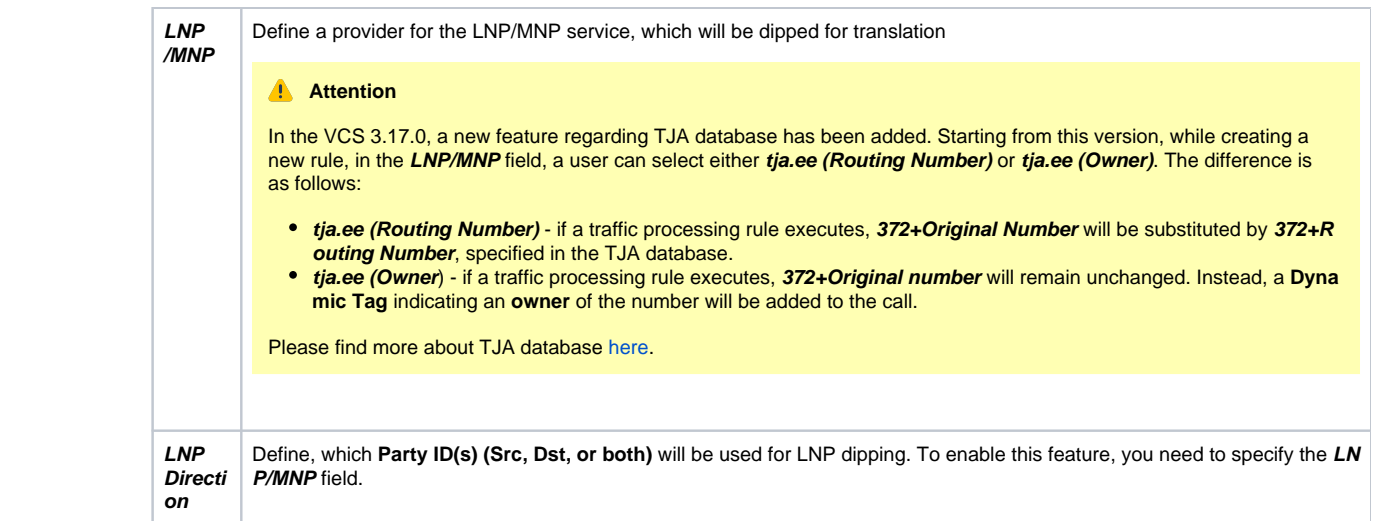

#### **Best Practice Example**

To get a better understanding of how the **Src/Dst Match** and **Src/Dst Replace** fields work, let's consider the following example:

If our Src/Dst number is **123#456**, the **Src/Dst Match** field is **^123#(.\*)\$** and the **Src/Dst Replace** field is **789\1**, the resulting number will be **789456**. That's because the **^123#(.\*)\$** expression tells the system that from **123#456** number it must remember only the **(.\*)** part, which stands for **456.** Now, in the **Src/Dst Replace** field we have **789\1,** which means that instead of **123#456**, it must insert **789** + add **\1** that equals **(.\*).** Therefore, our resulting number will be **789+456=789456.** These **translation rules use the PostgreSQL regular expressions syntax** (based on POSIX regex with some extensions). For more information, please refer to the [PostgreSQL documentation portal.](https://www.postgresql.org/docs/)

In addition, in the **Src/Dst Replace** field you can insert random number with fixed digit length using the **\$rnd(xxx-yyy)\$** variable, where **xxx** - start number and **yyy** - end number of the range. For example, **\$rnd(050-950)\$** will be replaced by a **3-digit random number from 50 to 950**.

### <span id="page-6-0"></span>Rules Import

Now, a user can import a **.csv** file containing a list of traffic processing rules. To do so, click the **Import** button and a pop-up window with the following structure will appear:

#### Screenshot: Traffic processing rule import

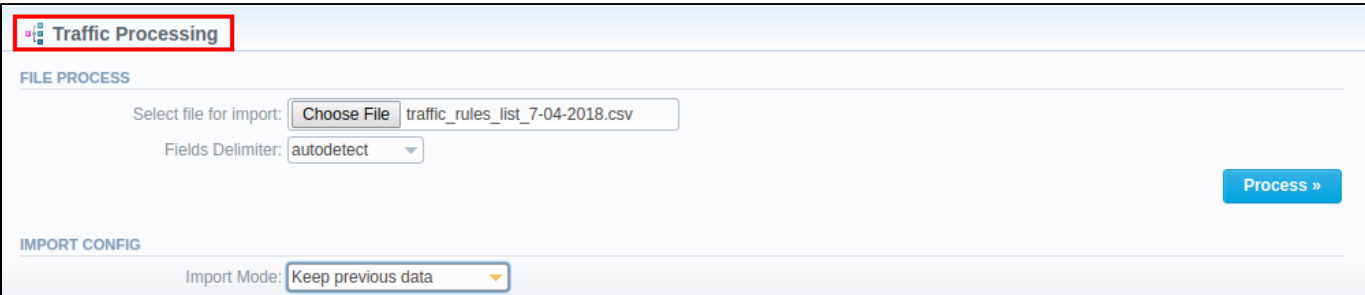

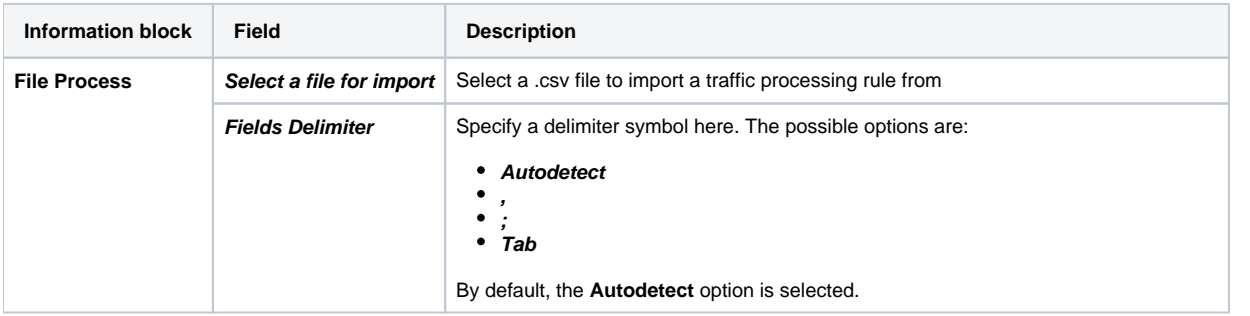

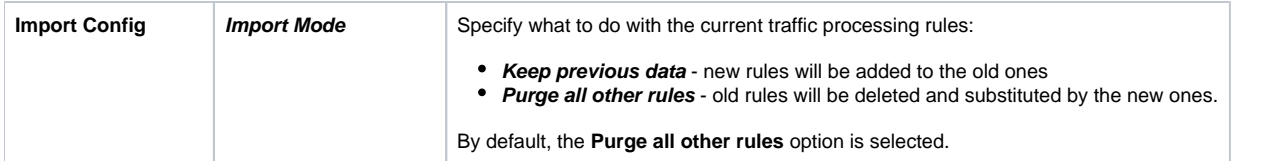

When all fields are filled in, click **Process>>**. You will be transferred to the second step to indicate the default values in respective fields and specify rows and columns. To finish importing, click **Process>>** again.

## <span id="page-7-0"></span>Rules Export

By clicking on the **Export** button, you can download a current list of rules in a **.csv** file.

Screenshot: Rules export

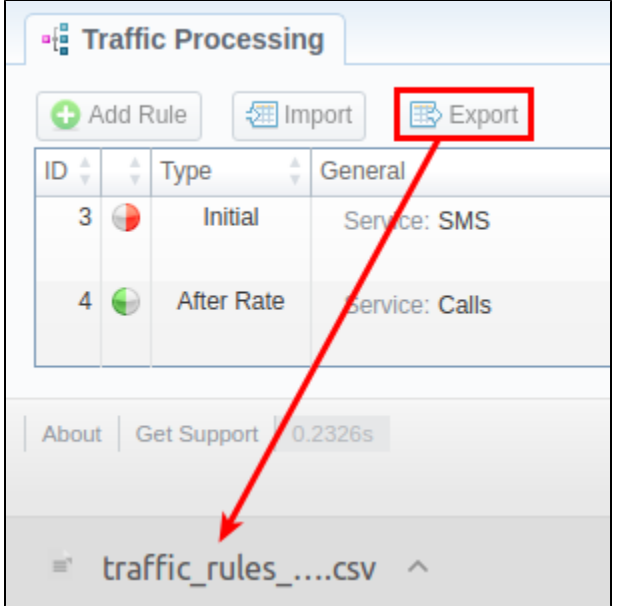